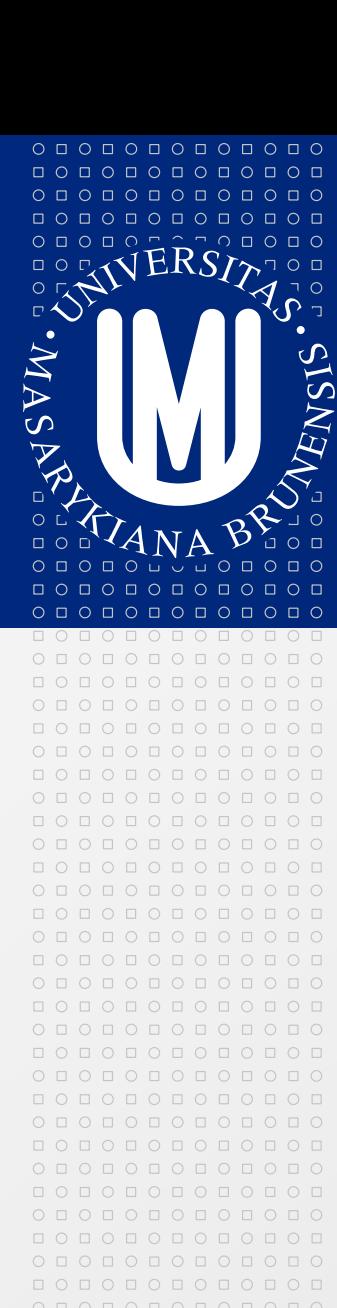

# **Learning Management System focused on Moodle**

LMS and the contract of the contract of the contract of the contract of the contract of the contract of the contract of the contract of the contract of the contract of the contract of the contract of the contract of the co

www.muni.cz

# **Course (Learning) Management Systems**

- Used to deliver course content and communicate between teachers and students
- Creates a "virtual learning environment"
- Popular LMS (CMS) include:
	- WebCT
	- Blackboard
	- **Exercise FirstClass**
	- Moodle
	- Desire2Learn

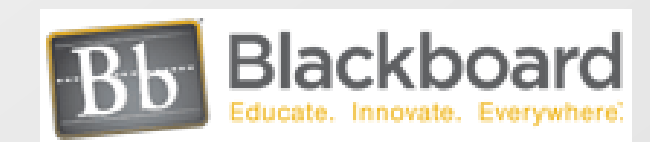

moodle

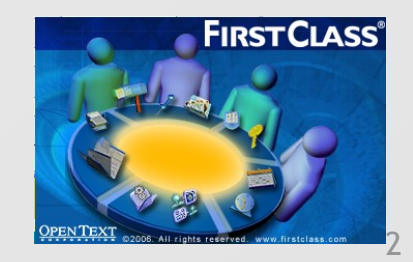

**Desire2**Leari

Innovative Learning Technology

### **What is Moodle?**

 $O\quad \, \text{O}\,\, \text{O}\,\, \text{O}\$ 0 0 0 0 0 0 0 0 0 0 0 0  $0 0 0 0 0 0 0 0$ 

000000000000  $0 0 0 0 0 0 0 0 0 0 0 0 0$ 000000000000

- Free, open source software package ⊠
- One of the site with the most courses in europe is the Brno Technical University with more than 19 thousand courses and 41thousand users
- Available in more than 70 languages, including Czech
- Our program is hosted by the MU Faculty of Arts ⊡ [\(https://elf.phil.muni.cz/elf2/](https://elf.phil.muni.cz/elf2/) )
- KISK manage own instalation for libraries in CZ [\(www.kurzy.knihovna.cz\)](http://www.kurzy.knihovna.cz/)

## **What is Moodle?**

#### An acronym for: **Modular Object Oriented Developmental Learning Environment**

<http://vimeo.com/42440757>

#### **Who uses Moodle?**

Universities High schools Primary schools Government departments Healthcare organisations Military organistions Airlines Oil companies

# **Versions of Moodle; Community**

- Since 2002, Moodle has undergone many changes and updated  $\Rightarrow$ versions. Currently, the most widely used stable version of Moodle is 1.9.x.
- Latest stable version is 2.4

0 0 0 0 0 0 0 0 0 0 0 0 0 0000000000 О Д О Д О Д О Д О Е

 $\begin{array}{cccccccccccccc} \Box & \Diamond & \Box & \Diamond & \Box & \Diamond & \Box & \Diamond & \Box & \Diamond & \Box \end{array}$  $0 0 0 0 0 0 0 0 0 0 0 0 0$ 0000000000

- Moodle.org The multilingual alma mater of moodlers  $\boxed{\circ}$ worldwide! Forums, documents, users, activities, demos, history,
- Moodle Docs A wikipedia-style documentation about Moodle  $\boxed{\circledcirc}$ that we all write. This document is part of Moodle Docs and anyone can contribute, easily.
- Moodle Partners Optional commercial services for Moodle  $\boxed{\circledcirc}$ users, including fully-serviced Moodle hosting.

# **Moodle - Authentication**

 $O\quad \, \text{O}\,\, \text{O}\,\, \text{O}\$ 0 0 0 0 0 0 0 0 0 0 0 0  $0 0 0 0 0 0 0 0$ 

000000000000  $O D O D O D O D O D O D O D O$ 000000000000

- **Manual accounts**  accounts created manually by an  $\sim$ administrator
- **Email-based self-registration**  for enabling users to create their own accounts (kurzy.knihovna.cz)
- **External database**  account details are located on an external database (elf.phil.muni.cz)
- **The guest account**  Moodle has a built-in "Guest account".  $\boxed{\circledcirc}$ Visitors can log in as guests using the "Login as a guest" button on the login screen and enter any courses which allow guest access. Guests ALWAYS have "read-only" access - they cannot post in forums, participate in a chat, take quizzes, add glossary ...

# **Moodle - Basics**

0 0 0 0 0 0 0 0 0 0 0 0

000000000000  $0 0 0 0 0 0 0 0 0 0 0 0 0$ 000000000000

- Most course homepage formats are divided into course sections (often by week or topic).
- Resources and activities are added to each section.  $\boxed{5}$
- When writing text in Moodle you have a range of Formatting options, including using HTML in Moodle.
- The Course settings are robust and offer different ways to enroll Students or format the course.

## **Moodle – Basic <https://elf.phil.muni.cz/elf2/course/view.php?id=1620>**

The illustration below shows a new course set up with topic sections in the  $\sim$ middle column. In the right and left columns are a few of Moodle's many blocks. **Editing has been turned on**. The teacher is ready to add resources and

activities.

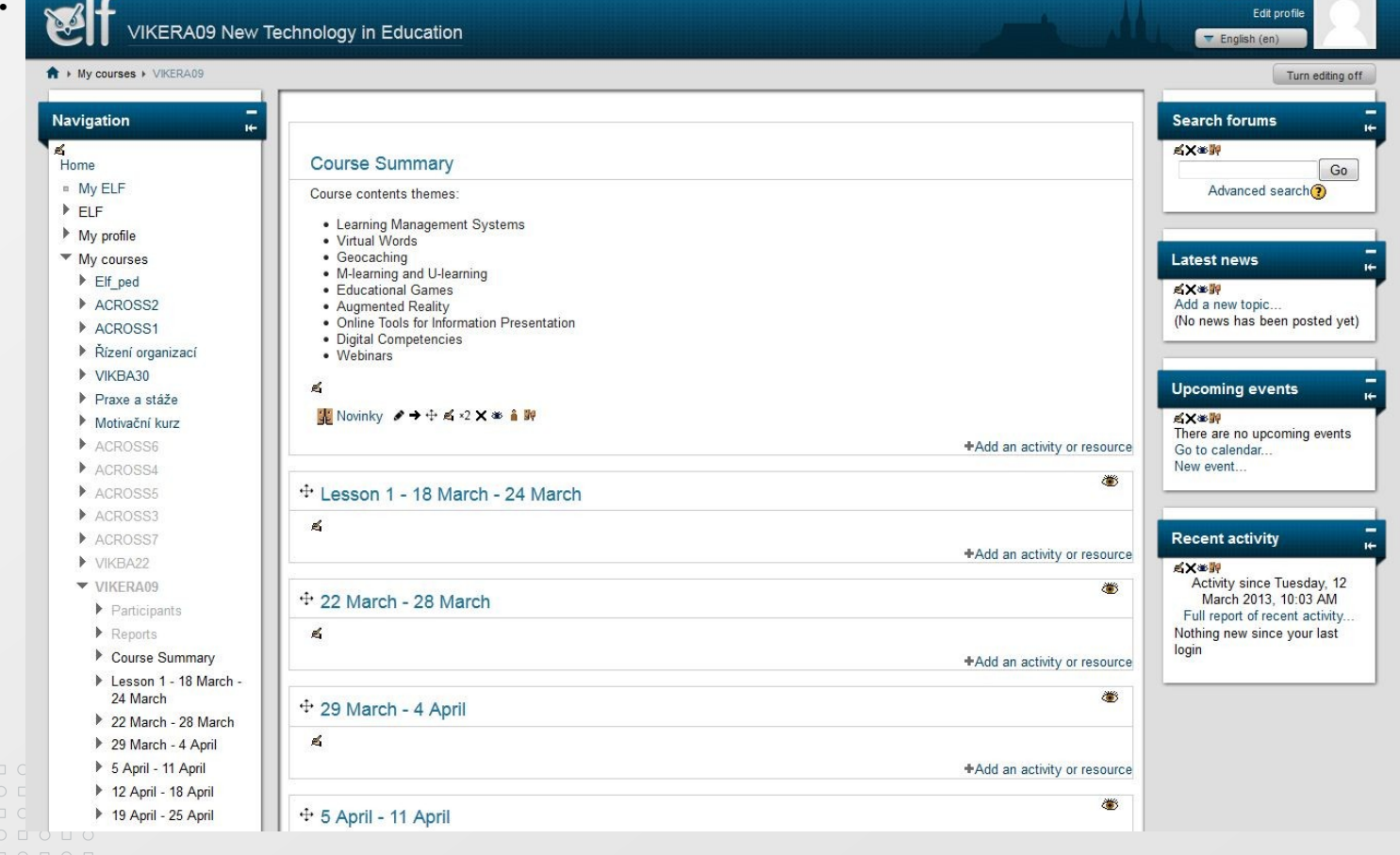

Turn editing on

# **Editing course section**

000000000000

О Д О Д О Д О Д О Д

 $0 0 0 0 0 0 0 0 0 0 0$ 000000000000  $0 0 0 0 0 0 0 0 0 0 0 0 0$ O O O O O O O O O O O O

- To add or alter activities or resources a teacher must use the "Turn editing on" button on the course homepage. The same button will also turn editing off. Similarly, the "Turn student view on" button allows the teacher to see the course page as a student would see it.
- Below is a brief list of common icons.

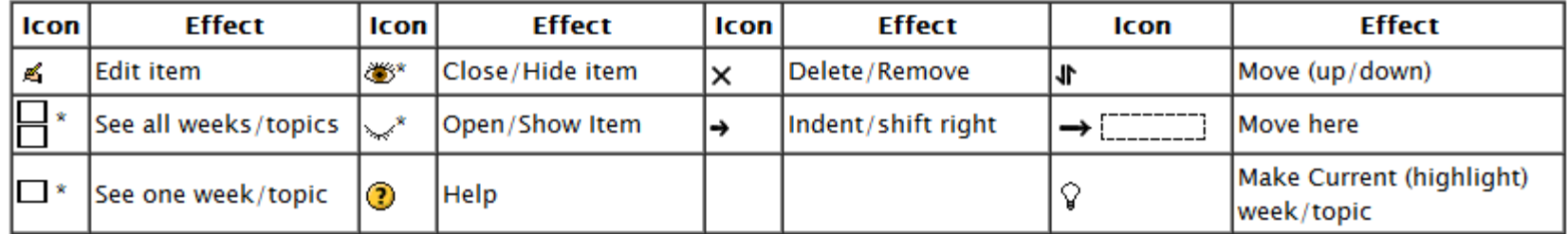

 $O D O D O D O D O D O D O D O$ O O O O O O O O O O O O

000000000000

0 0 0 0 0 0 0 0 0 0 0 0  $0 0 0 0 0 0 0 0$  $0 0 0 0 0 0 0 0 0$ 

#### +Add an activity or resource

# **Add an activity or resource**

- There are a number of robust  $\boxed{2}$ interactive learning activity modules that you may add to your course with the "Add an activity" drop down menu .
- Moodle supports a range of  $\vert \cdot \rangle$ different resource types that allow you to include almost any kind of digital content into your courses.
- These can be added by using the add  $\Delta$ a resource dropdown box when editing is turned on.

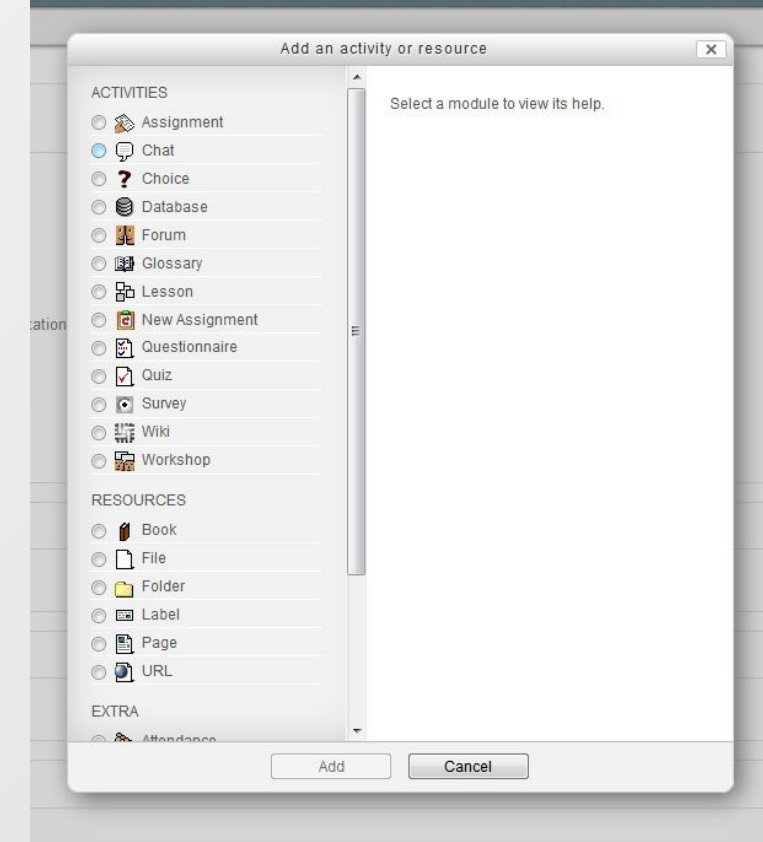

# **Blocks**

0 0 0 0 0 0 0 0 0 0 0 0  $0 0 0 0 0 0 0 0$ 

000000000000  $O D O D O D O D O D O D O D O$ 000000000000

- Each course homepage generally contains blocks on the left and right with the centre column containing the course content.
- Blocks may be added, hidden,  $\vert \cdot \rangle$ deleted, and moved up, down and left/right when editing is turned on.

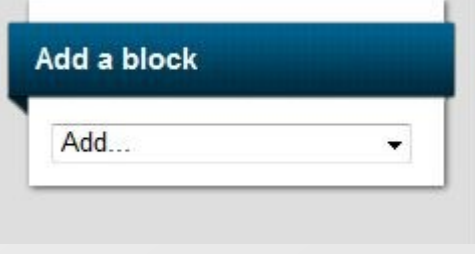

### **Course administration block**

- Most of the links in the administration block in a course are only visible and available to teachers of the course.
- Students see a course administration block with just two links - Profile and Grades.

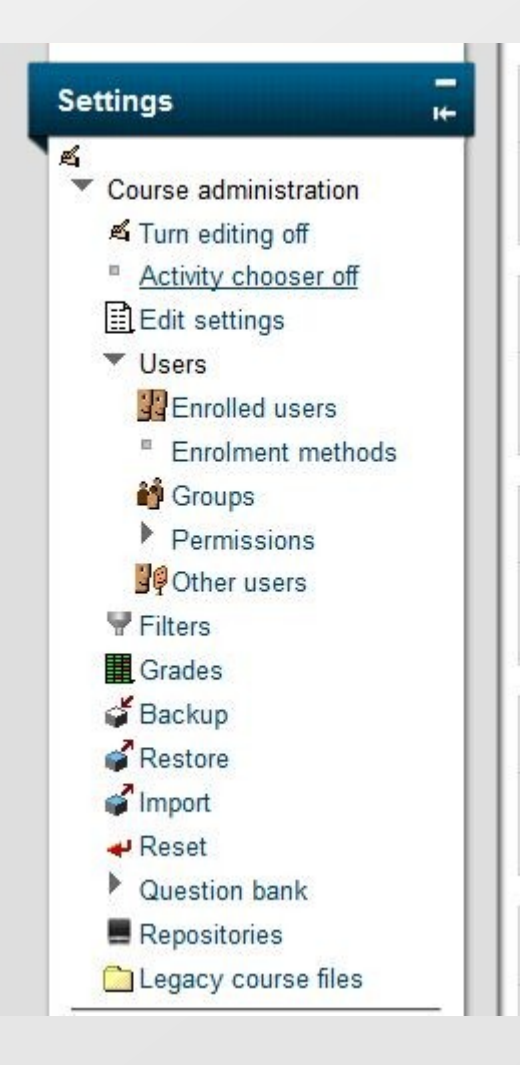

о по по по по по пс

 $\begin{array}{c} 0 \\ 0 \\ 0 \\ 0 \\ \end{array}$ 

<u>опопопопо</u> O O O O O O O O O  $0 0 0 0 0 0 0 0 0 0 0 0 0$ 

## **Course administration block - roles**

By assigning a role to a user in a certain context, you grant them the permissions contained in that role for the current context and all lower contexts.

- Teacher can do anything within a course, ⊡
- Non-editing teachers can teach in courses and grade  $\boxed{\geq}$ students, but may not alter activities.
- Student
- Guests have minimal privileges and usually can not enter text anywhere.

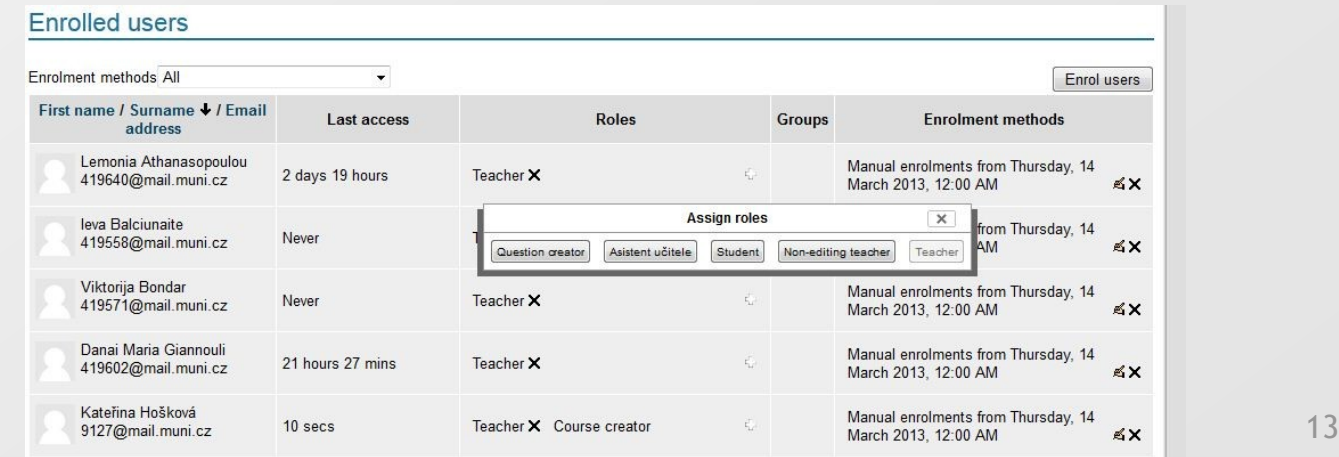

## **Course administration block – legacy course files**

- The files area can contain PDFs, HTML, Multimedia, word processing, presentations or any digital content.
- The files link shows a list of files and folders, depending upon the viewer's role. The list will contain the name, size, last time modified and **potential action(s) to modify that item**.

Legacy course files

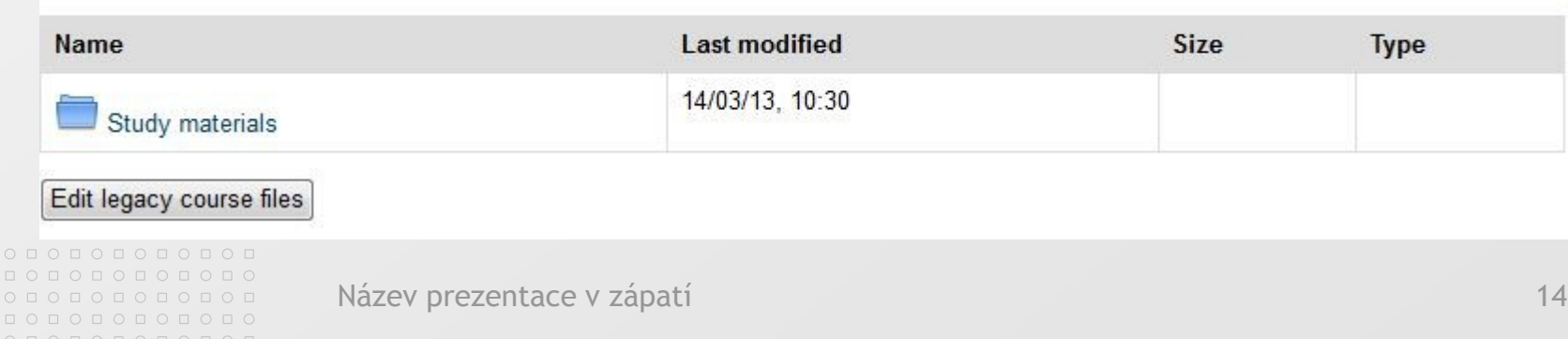

#### $O\quad \, \text{O}\,\, \text{O}\,\, \text{O}\$ 0 0 0 0 0 0 0 0 0 0 0 0  $0 0 0 0 0 0 0 0 0$ 000000000000  $0 0 0 0 0 0 0 0 0 0 0 0 0$

## **Course settings - General**

- The **summary** appears on the course  $\vert \cdot \rangle$ listings page.
- Standard **course formats**  $\left\vert \cdot \right\rangle$ 
	- Weekly format the course is organized week by week, with a clear start date and a finish date. Moodle will create a section for each week of your course.

**MASARYKOVA UNIVERZITA** 

- Topics format the course is organised into topic sections. Each topic section consists of activities (no dates).
- **Course start date**  this is where you ⊠ specify the starting time of the course (in your own time zone) .
- **Maximum upload size** this setting  $\vert \geq \vert$ defines the largest size of file that can be uploaded by students in this course.

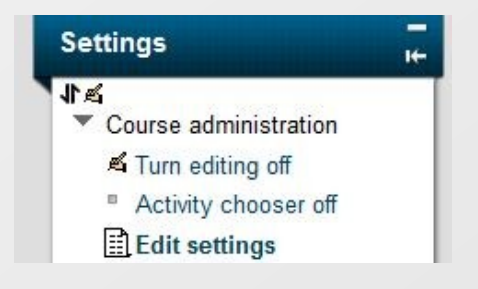

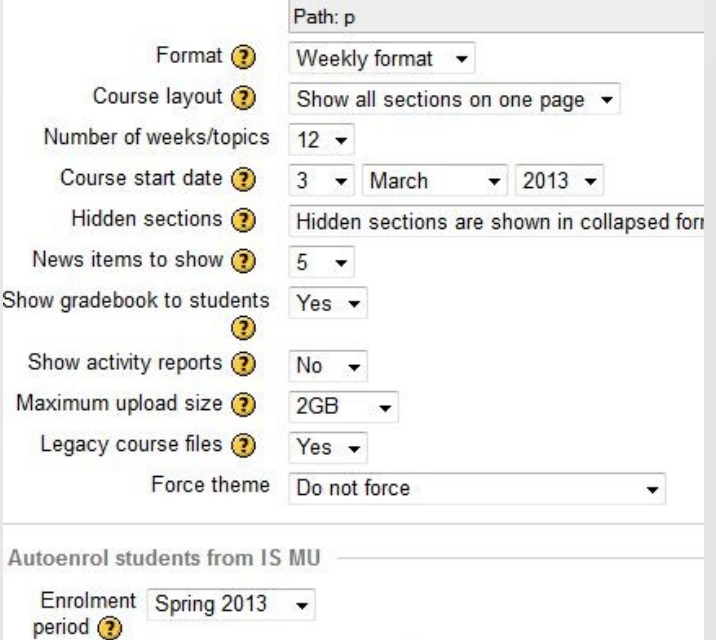

### **Course settings - Enrolments**

000000000000

 $0 0 0 0 0 0 0 0 0 0 0$ 

000000000000  $O D O D O D O D O D O D O D O$ 000000000000

- **Enrolment duration**  this setting specifies the number of days a student can be enrolled in this course (starting from the moment they enrol).
- **Enrolment expiry notification**  these settings determine whether teachers and/or students are notified that their enrolment is about to expire and how much notice they should be given.

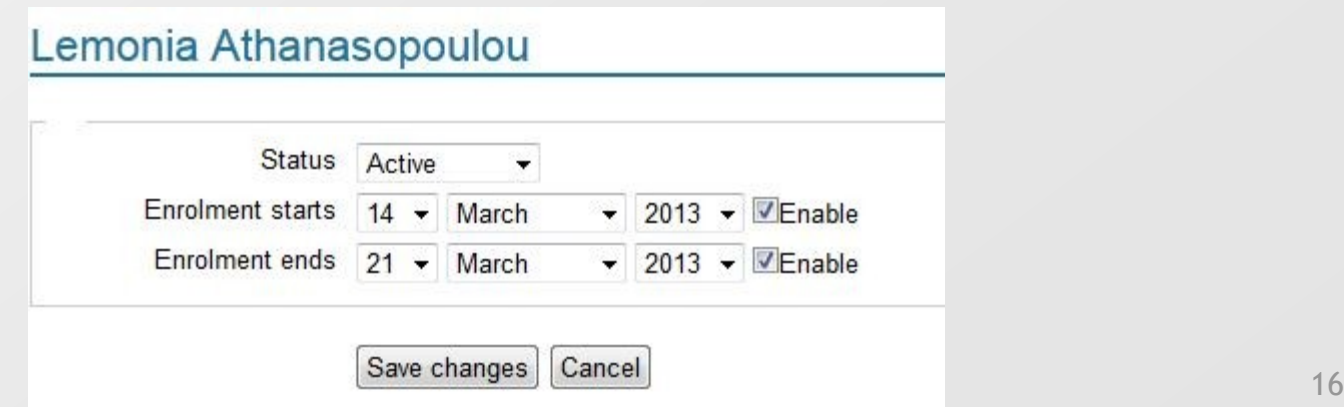

## **Course settings – Availability, Roles**

- **Availability** allows you to "hide" your course completely. It will not appear on any course listings, except to teachers of the course and administrators.
- A course **enrolment key** enables access to courses to be restricted to those who know the key.
- **Guest access**  allows any to access the course as a guest
- **Role renaming**  you can rename the roles used in  $\geq$ your course. For example, you may wish to rename the Teacher role as "Facilitator", "Tutor" or "Guide".

# **TASK– block editing**

 $O\quad \, \text{O}\,\, \text{O}\,\, \text{O}\$ 0 0 0 0 0 0 0 0 0 0 0 0 <u>опопопопс</u>  $0 0 0 0 0 0 0 0 0$ 

 $0 0 0 0 0 0 0 0 0 0 0$ 000000000000  $0 0 0 0 0 0 0 0 0 0 0 0 0$ 00000000000

- <https://elf.phil.muni.cz/elf2/course/view.php?id=1620> ⊠
- Course : VIKERA09 New Technology in Education  $\overline{\mathcal{D}}$
- Teacher privileges  $\boxed{\circ}$
- Turn editing on  $\boxed{5}$
- Add block Calendar
- Move it in different postition  $\boxed{\circ}$
- Delete Calednar bock.

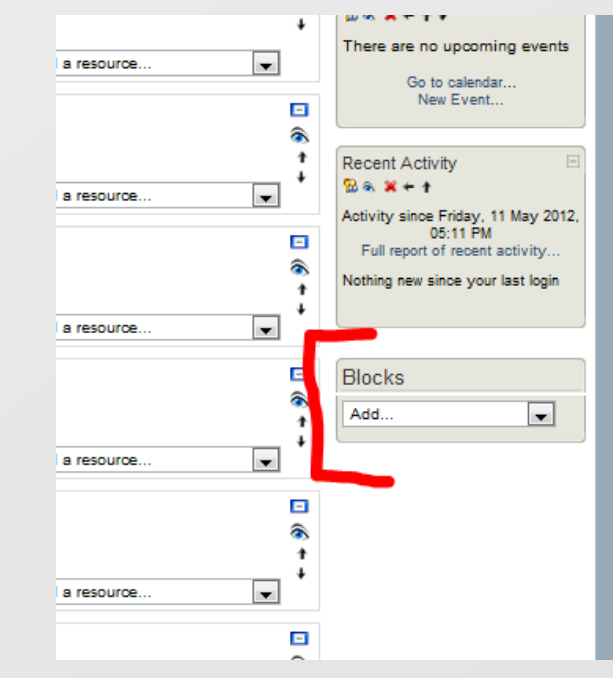

#### **Resources – text and web page**

- A **Text page** resource is a simple page written **using plain text.** Text pages aren't pretty, but they're a good place to put some information or instructions.
- A **web page -** is like a single page document that has the **HTML editor** tool which the teacher uses to create content. Label text\* ▼ Paragraph マーク ロ | 第 第 | 国 Tahoma  $\vert$  3 (12pt)

#### **TASK (10 minutes)** Ð.

Write Summary in your lesson, create 1X WEB PAGE (does not  $\overline{\mathbb{E}}$ 

matter on conntent)

 $O\quad \, \text{O}\,\, \text{O}\,\, \text{O}\$ 0 0 0 0 0 0 0 0 0 0 0 0  $\begin{array}{cccccccccc} \Box & \Diamond & \Box & \Diamond & \Box & \Diamond & \Box & \Diamond & \Box & \Diamond \end{array}$ 0000000000

000000000000  $O D O D O D O D O D O D O D O$ 000000000000

Path: p » span

**B** *I* U ARC X, x' 三三三 J 2 面面 A · S' · IM 14 HEEE[ 2 2 3 4 1 1 4 2 2 2 1 1 mm \* 3 ×

which is hosted by the Faculty of Arts. Good computer literacy is required.

Learning Management System is used to deliver course content and communicate between teachers and students. It creates a virtual learning environment. The lecture will be focused on presentation of Learning Management System Moodle and its tools. Moodle is free, open source software, which is available in more than 70 languages, including Czech. The lesson will provide the theoretical introduction to the topic and description of Moodle and its tools, and then, students will have the opportunity to work practically with this system in the environment ELF (www.phil.muni.cz/elf/),

## **Resources – file or website link**

■ You can upload any type of electronic file you like. All you need to do is make sure your students can access it with the appropriate software on their computers.

#### **TASK (10 minutes):**   $\overline{\mathbb{E}}$

- **E** insert 1x pdf file, 1x doc file into your section.
- create 1x web link to any web page (for example www.muni.cz)

 $O\quad \, \text{O}\,\, \text{O}\,\, \text{O}\$ 0 0 0 0 0 0 0 0 0 0 0 0

 $0 0 0 0 0 0 0 0 0 0 0 0 0$ 000000000000

## **Resources – label**

 $O\quad \, \text{O}\,\, \text{O}\,\, \text{O}\$ 0 0 0 0 0 0 0 0 0 0 0 0

000000000000  $O D O D O D O D O D O D O D O$ 000000000000

- A label is a way to add text to the content area of your course. Labels can be used to give a quick instruction or for telling users what to click on next.
- **TASK** (10 minutes): create 1x label with:  $\overline{\mathbb{E}}$ 
	- 2 font type
	- 2 font colours
	- Weblink

#### Ð

# **Activities - Forum**

0 0 0 0 0 0 0 0 0 0 0 0  $0 0 0 0 0 0 0 0$ 0000000000

000000000000  $O D O D O D O D O D O D O D O$ 000000000000

- The forum module is an activity where students and teachers can exchange ideas by posting comments. There are four basic forum types. Forum posts can be graded by the teacher or other students.
- $\blacksquare$  If your goal is to encourage discussion, the forum will **only work if participants feel there is a need/reason** to participate and they will gain something from the experience.
- **TASK (5 minutes):**
- Create 1x Standard Forum, create new discusion topic, reply to first contribution

# **Activites - Chat**

 $\circ\, \, \circ\, \, \circ\,$ 000000000000  $0 0 0 0 0 0 0 0$ 0000000000

000000000000 000000000000

The **Chat** activity module allows participants to have a  $\boxed{\cdot}$ real-time synchronous discussion via the web.

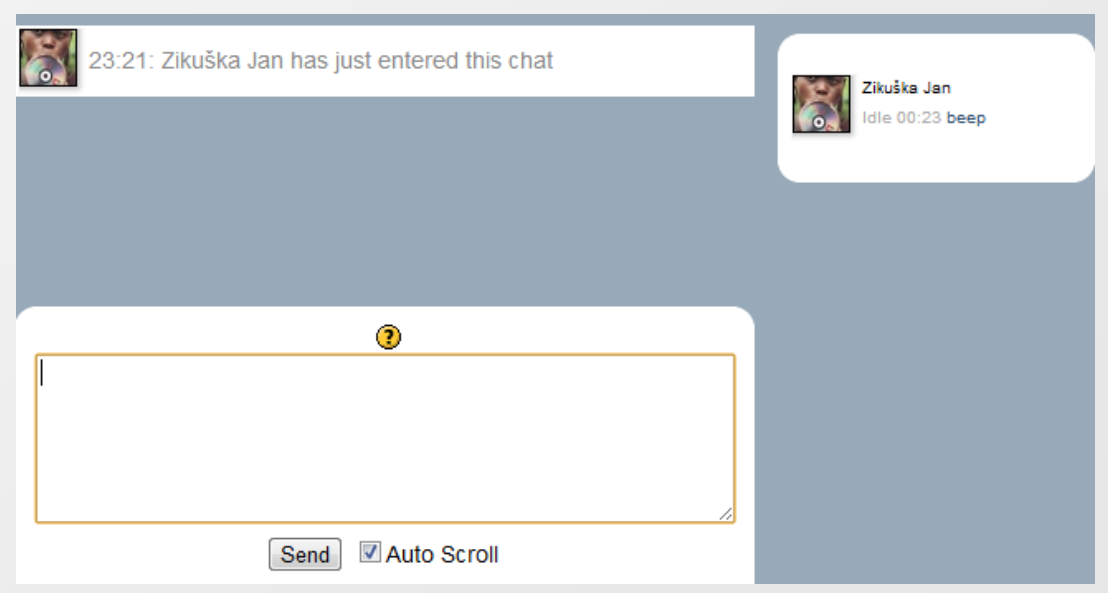

#### TASK: you can try Moodle-Chat (one of you must create)  $\triangleright$

# **Activites - Choice**

 $0&\textcolor{red}{0} \textcolor{red}{0} \textcolor{red}{0} \textcolor{red}{0} \textcolor{red}{0} \textcolor{red}{0} \textcolor{red}{0} \textcolor{red}{0} \textcolor{red}{0} \textcolor{red}{0} \textcolor{red}{0} \textcolor{red}{0} \textcolor{red}{0}$ 000000000000

000000000000  $0 0 0 0 0 0 0 0 0 0 0 0 0$ 0000000000

- The teacher **asks a question and specifies a choice** of multiple responses. It can be useful as a quick poll to stimulate thinking about a topic; to allow the class to vote on a direction for the course …
- **EX** Allows you to limit the number of participants that can select each particular option.
- $\blacksquare$  If Limits are disabled then any number of participants can select any of the options.

### ■ TASK (5minutes) : create 1x choice (You can choose the topic)

### **Activites - Assignments**

0 0 0 0 0 0 0 0 0 0 0 0 0000000000 0000000000

000000000000 000000000000

- The assignment activity module allows teachers to  $\vert \cdot \rangle$ **collect work from students**, review it and provide feedback including grades.
- There are 4 types of assignments:
	- Upload a single file
	- Advanced uploading of files multiple file submission,
	- Online text students type directly into Moodle,

#### TASK: create assignments for upload a single file with: Allow resubmitting, Email alerts to teachers, maximum size 1 MB, Available form 28. May, no grade

# **Activites - Quiz**

 $O\quad \, \text{O}\,\, \text{O}\,\, \text{O}\$ 000000000000  $\begin{array}{cccccccccccccc} \multicolumn{4}{c}{\textbf{0} } & \multicolumn{4}{c}{\textbf{0} } & \multicolumn{4}{c}{\textbf{0} } & \multicolumn{4}{c}{\textbf{0} } & \multicolumn{4}{c}{\textbf{0} } & \multicolumn{4}{c}{\textbf{0} } & \multicolumn{4}{c}{\textbf{0} } & \multicolumn{4}{c}{\textbf{0} } & \multicolumn{4}{c}{\textbf{0} } & \multicolumn{4}{c}{\textbf{0} } & \multicolumn{4}{c}{\textbf{0} } & \multicolumn{4}{c}{\textbf{0} } & \multicolumn{4$ 

000000000000 000000000000

- Design and set quizzes consisting of a large variety of 図 Question types, including multiple choice, true-false, and short answer questions.
- These questions are kept in the Question bank and can be re-used in multiple quizzes.

#### 000000000000 0000000000000

 $\circ\, \, \circ\, \, \circ\,$ 000000000000  $\circ\texttt{ \textcolor{blue}{01}} \circ \texttt{ \textcolor{blue}{01}} \circ \texttt{ \textcolor{blue}{01}} \circ \texttt{ \textcolor{blue}{01}} \circ \texttt{ \textcolor{blue}{01}}$ 000000000000

## **Activites – Quiz settings**

- **Open and Close the quiz**  you can specify times when the quiz is accessible  $\vert \cdot \rangle$
- Time limit allows students as much time as they need to complete the  $\blacktriangleright$ quiz.
- **Shuffle questions**  the order of questions in the quiz will be randomly  $\vert \cdot \rangle$ shuffled each time a student starts a new attempt at the quiz.
- **Shuffle answers**  the order of answers within each question will be  $\boxed{\sim}$ randomly shuffled each time a student attempts this quiz.
- **Attempts allowed**  students may be allowed to have multiple attempts at a  $\triangleright$ quiz.
- **Review options section**  this section controls what information students  $\mathbb{R}$ will be shown when they review their past attempts at the quiz, and during the attempt in adaptive mode. It is a maxtrix with check boxes.
- **Require password**  participants must enter the same password before they  $\vert \cdot \rangle$ are allowed to make an attempt on the quiz.

# **Activites – Quiz (question types)**

- **Multiple Choice** in response to a question (that may include an image) the respondent chooses from multiple answers. There are two types of multiple choice questions - single answer and multiple answer.
- **Short Answer**  in response to a question, the respondent types a word or phrase.
- True/False in response to a question (that may include an image), the respondent selects from two options: True or False.

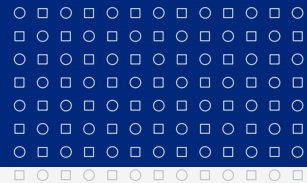

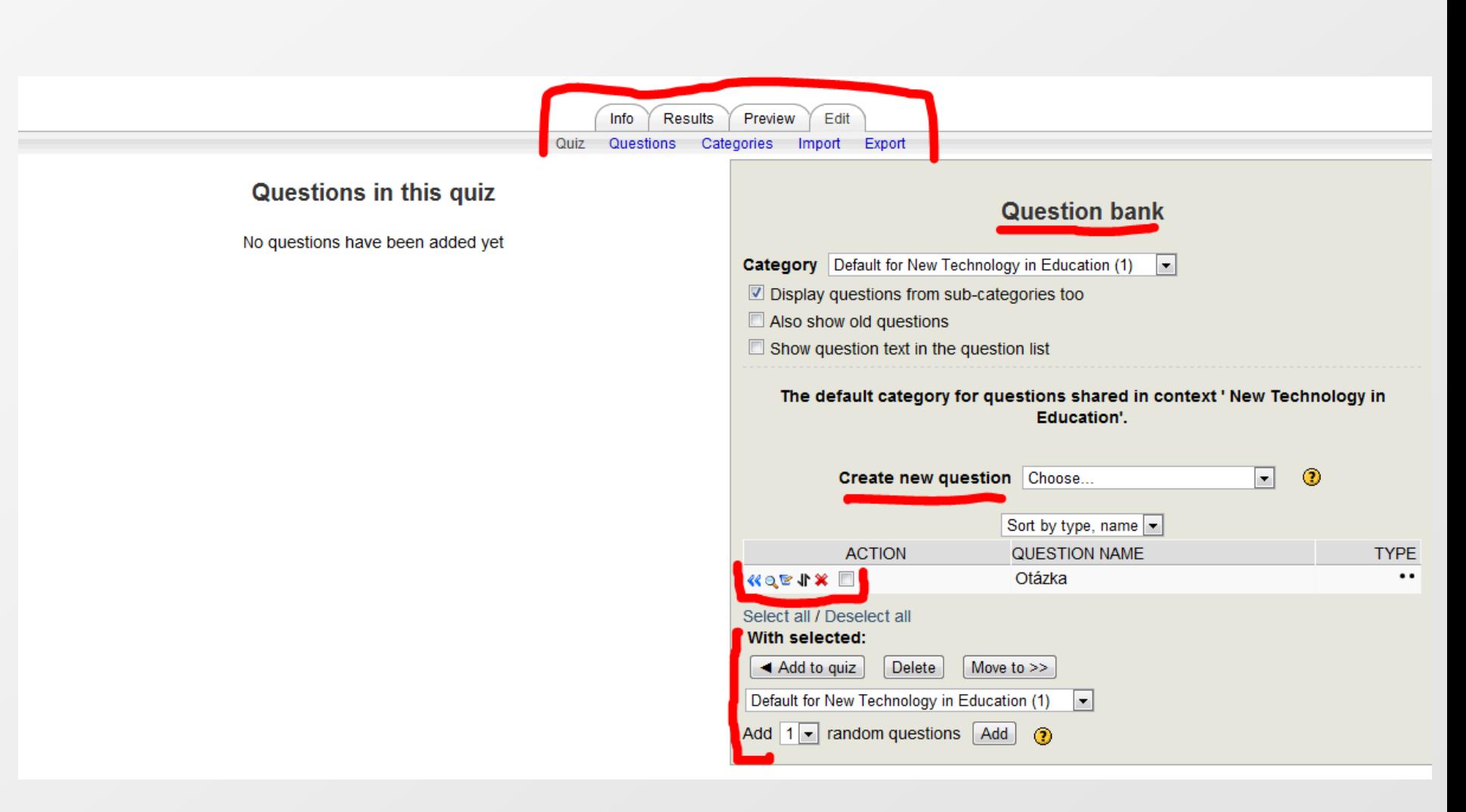

# **TASK: Creating Quiz**

## ■ Create Quiz

- 3 diferent Questions
- Shuffle questions
- 3 Attempts allowed
- Grading method Average
- Into test add 2 random questions

## ■ 15 minutes

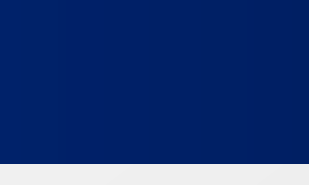

www.muni.cz

**Discussion** 

#### **E** Thank You

Název prezentace v zápatí strane s strane s strane s strane s strane s 31